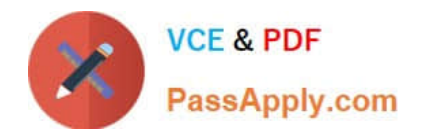

# **C\_HANADEV\_17Q&As**

SAP Certified Development Associate - SAP HANA 2.0 SPS05

## **Pass SAP C\_HANADEV\_17 Exam with 100% Guarantee**

Free Download Real Questions & Answers **PDF** and **VCE** file from:

**https://www.passapply.com/c\_hanadev\_17.html**

### 100% Passing Guarantee 100% Money Back Assurance

Following Questions and Answers are all new published by SAP Official Exam Center

**63 Instant Download After Purchase** 

- **63 100% Money Back Guarantee**
- 365 Days Free Update
- 800,000+ Satisfied Customers

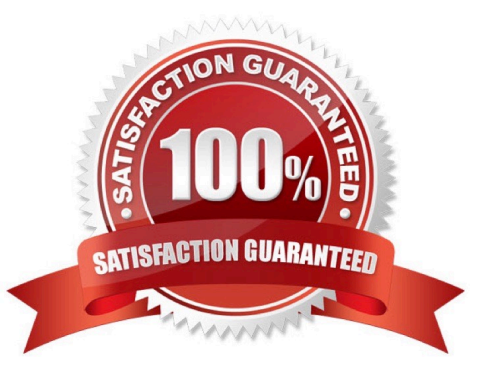

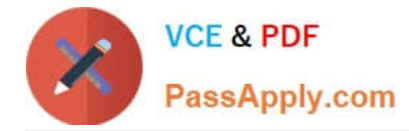

#### **QUESTION 1**

In Node.js, which file do you use to define external module dependencies?

- A. mta.yaml
- B. package.json
- C. pom.xml
- D. server.js
- Correct Answer: B

#### **QUESTION 2**

You need to access a remote database table object within your HDB module in an MTA project. In SAP

HANA extended application services, advanced model (XS advanced) a user-provided service was

created to access the external schema. The service is already declared in the MTA project YAML file.

Which activities do you perform?

Note: There are 3 correct answers to this question.

- A. Create a synonym that refers to the view.
- B. Create a view that refers to a synonym.
- C. Create a synonym for the remote table object.
- D. Create/update the .hdbgrants file providing authorizations for the remote schema.
- E. Create a view that refers to the table.

Correct Answer: BCD

#### **QUESTION 3**

Which programming paradigms are supported by SQLScript? Note: There are 2 correct answers to this question.

A. Symbolic

- B. Declarative
- C. Logic
- D. Imperative

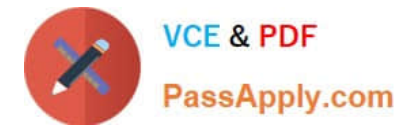

Correct Answer: BD

#### **QUESTION 4**

In an SAPU15 application, where do you find the reference to sap-ui-core.js?

A. In the URL to the SAPU15 application

B. In the bound attributes data model

- C. In the manifest.json descriptor file
- D. In the bootstrap section of the index.html

Correct Answer: D

#### **QUESTION 5**

You must debug an existing SQLScript procedure in SAP HANA extended application services, advanced

model (XS advanced).

What is the valid sequence to debug the procedure?

A. 1 Select the SQLScript procedure in the project explorer, p. 2 Open the SQLScript console. 3 Set the breakpoint in the code of your SQL procedure. 4 Generate the call to the SQL procedure and execute it.

B. 1 Select the SQLScript procedure in the database explorer, p. 2 Set the debugger privilege. 3 Set the external breakpoint in the code of your SQL procedure. 4 Run the ABAP program where the SQL procedure is called in debugging mode.

C. 1 Select the ABAP program where the SQLScript procedure is called in the project explorer. p. 2 Set the external debugger privilege. 3 Set the external breakpoint in the code of your ABAP program. 4 Run the ABAP program in debugging mode.

D. 1 Select the SQLScript procedure in the database explorer. / pv 2 Specify the SQLScript debugger settings in the SQL Debugger. 3 Set the breakpoint in the code of your stored procedure. 4 Generate the call to the SQL procedure and execute it.

Correct Answer: D

[C\\_HANADEV\\_17 Study](https://www.passapply.com/c_hanadev_17.html) [Guide](https://www.passapply.com/c_hanadev_17.html)

[C\\_HANADEV\\_17 Exam](https://www.passapply.com/c_hanadev_17.html) **[Questions](https://www.passapply.com/c_hanadev_17.html)** 

[C\\_HANADEV\\_17](https://www.passapply.com/c_hanadev_17.html) **[Braindumps](https://www.passapply.com/c_hanadev_17.html)**